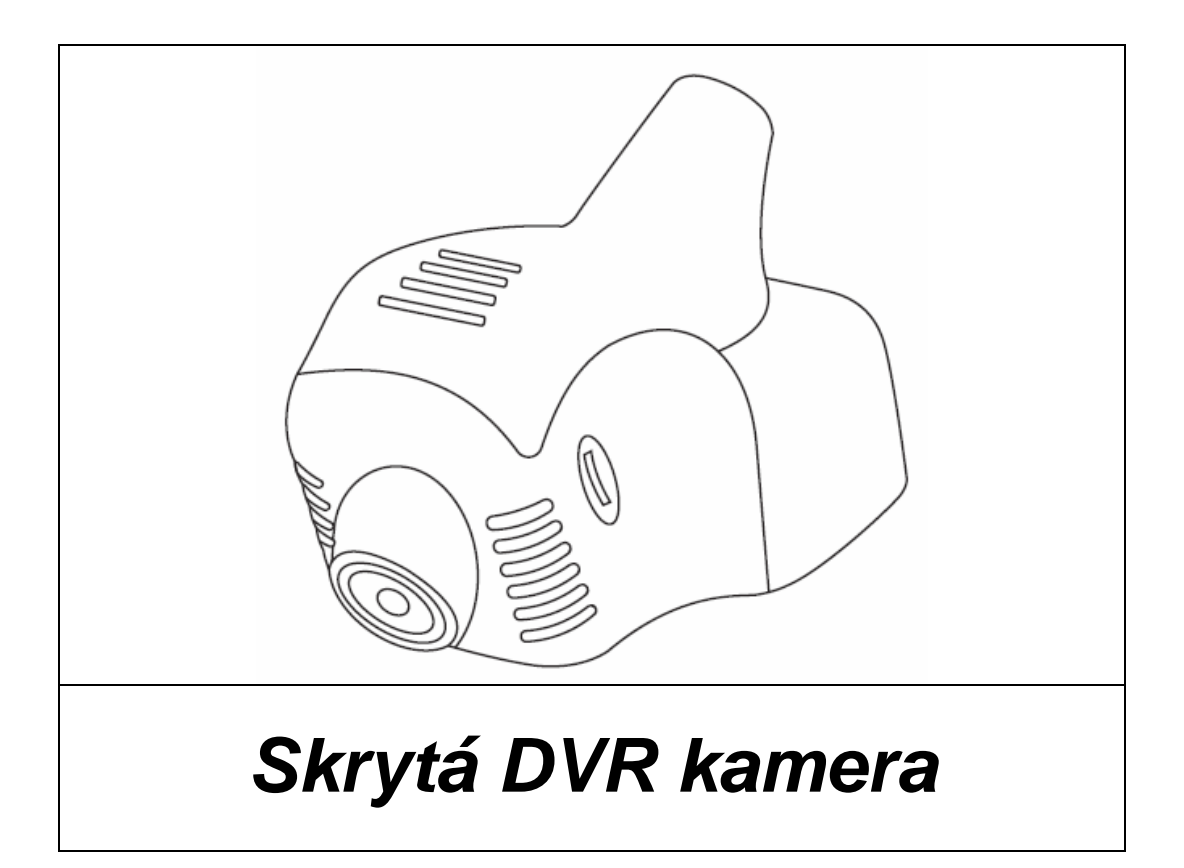

# **Návod k obsluze**

**Před prvním použitím si pečlivě prostudujte tento manuál.** 

# **PŘEDSTAVENÍ PRODUKTU:**

Tento výrobek je určen k nahrávání situace před vozidlem během jízdy. Záznam je možné provádět až v rozlišení 1080P.

Design produktu umožňuje dokonalou integraci do vozidla, přičemž po namontování vypadá jako jeho nedílná součást.

Kamera je vybavena vysoce výkonným a citlivým CMOS WXGA HD foto čipem. Nahrávat je možné až v rozlišení 1920x1080 a s frekvencí až 30 snímků za sekundu.

# **TECHNICKÉ PARAMETRY**

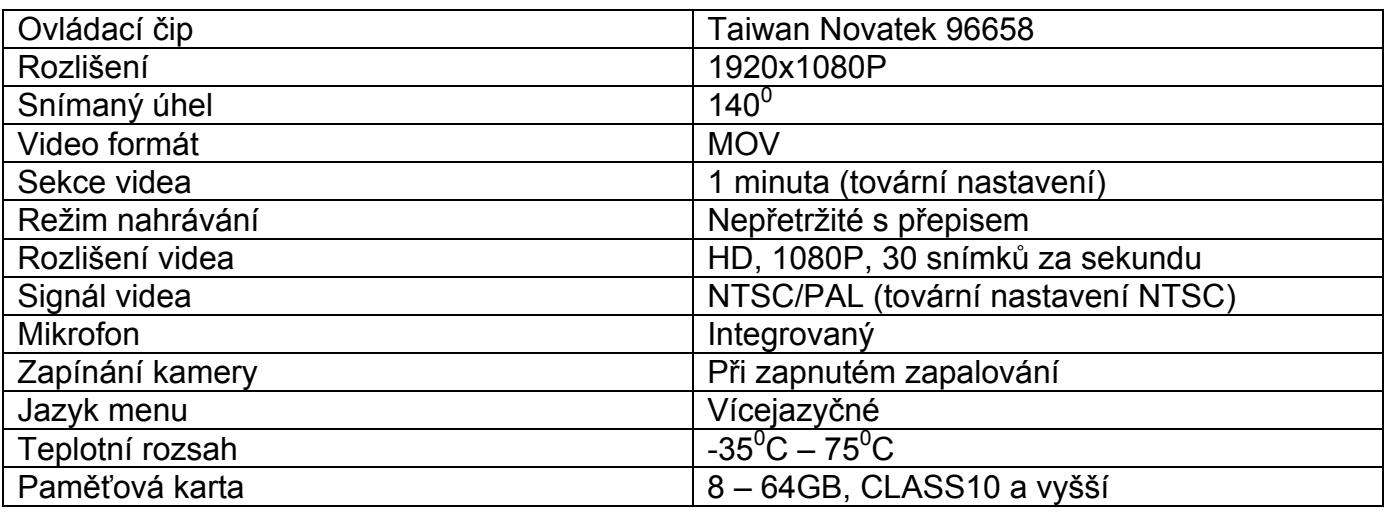

# **FUNKCE TLAČÍTEK**

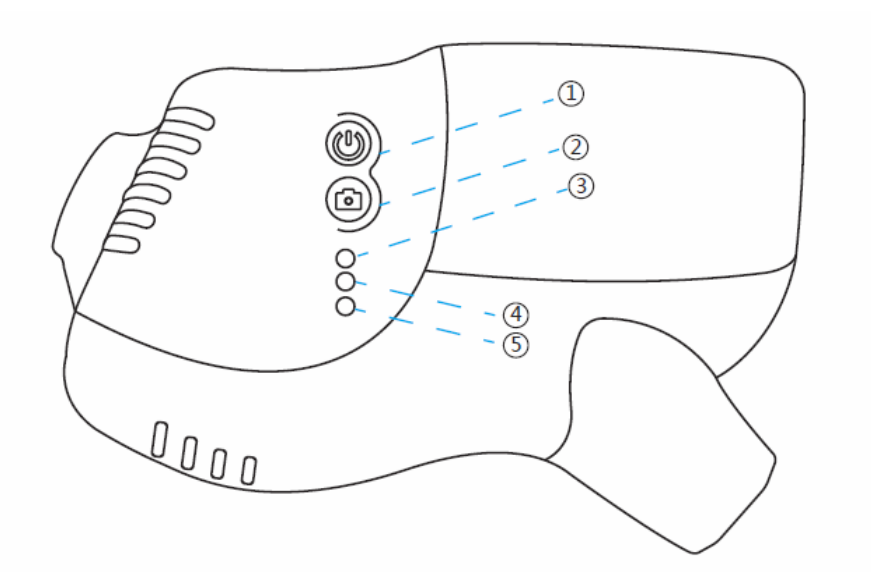

Přístroj je nastaven tak aby po zapnutí zapalování bylo spuštěno nahrávání a zapnuta Wi-Fi

- Krátký stisk: zapnutí/vypnutí nahrávání, dlouhý stisk: kompletní vypnutí
- Krátký stisk: vypnutí Wi-Fi

pokud je nebo byl připojen mobilní telefon, stiskněte nejprve tlačítko  $\mathbf{\mathbf{\Theta}}$  pro odpojení a potom tlačítko **c** pro vypnutí Wi.Fi.

- $(3)$  Zvukový signál – pokud není v přístroji SD karta, upozorní na to výstražným signálem. Pokud není s přístrojem nijak manipulováno, výstražný signál se vypne po 25ti sekundách. V menu je možné tento signál vypnout.
- $\circled{4}$  Indikační LED - Pokud je zapnuta Wi-Fi, modrá LED bliká při nahrávání a svítí trvale při vypnutém nahrávání - Pokud je vypnuta Wi-Fi, červená LED bliká při nahrávání a svítí trvale při vypnutém nahrávání
- Tlačítko Reset pro restart přístroje

#### **INSTALACE**

- 1. Vypněte zapalování.
- 2. Vložte SD kartu.

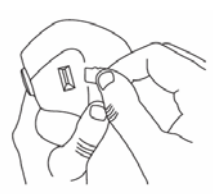

**Poznámka:** používejete vysokorychlostní TF kartu (vyšší než class10). Kapacita paměti by neměla být nižší než 8GB. Maximální podporovaná kapacita je 64GB

3. Zapojení vodičů:

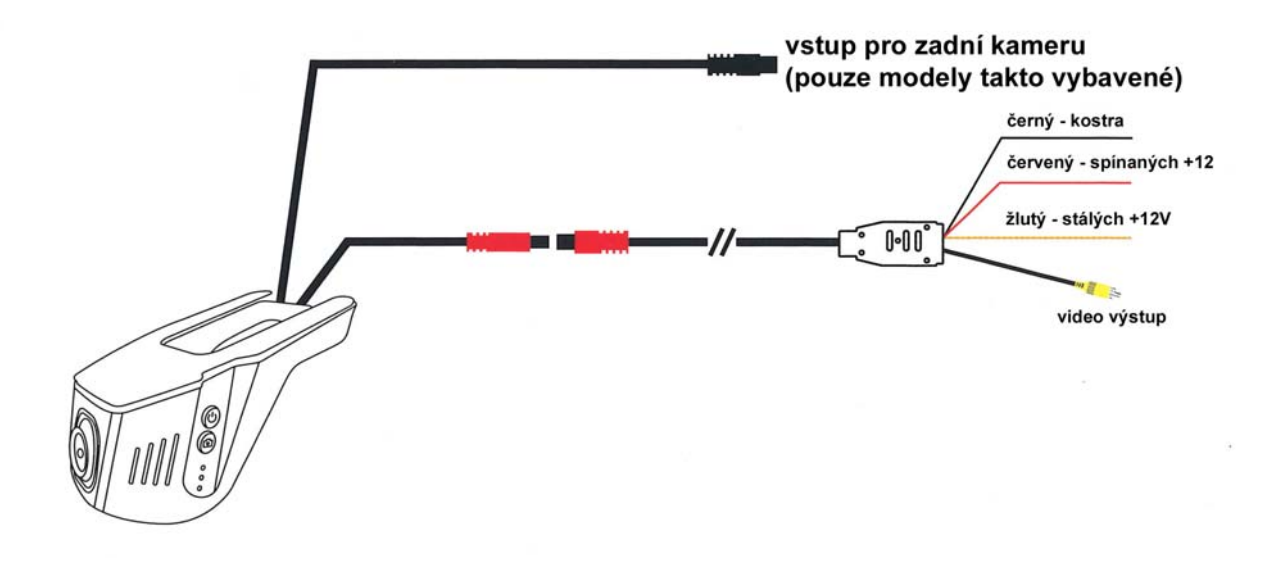

## **NASTAVENÍ MENU**

Pokud je vypnuté nahrávání a Wi-Fi displej ke kterému je kamera připojena by měl zobrazit následující:

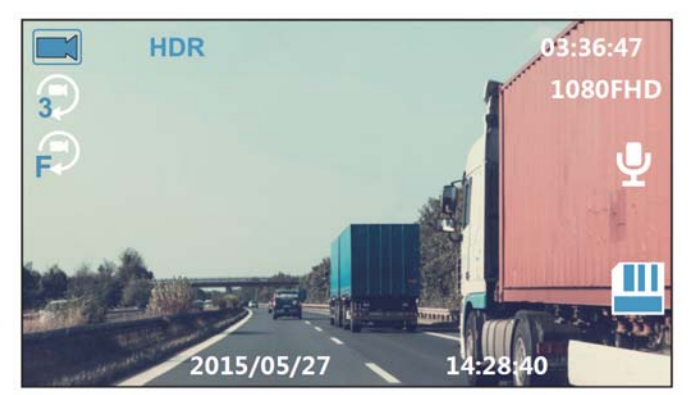

Dlouhým stiskem tlačítka @ vstoupíte do menu a krátkým stiskem @ postoupíte na další položku menu. Pro potvrzení stiskněte  $\mathbf 0$ .

#### **Výběr jazyka**

Je k dispozici 10 jazyků.

Při vypnutém nahrávání stiskněte dlouze tlačítko **Q** pro vstup do menu. Krátkými stisky tlačítka **D** vyberte položku "LANGUAGE". Pro vstup do nastavení jazyka stiskněte **U**. Pro výběr požadovaného jazyka tiskněte  $\mathbf{\Omega}$ . Pro potvrzení stiskněte  $\mathbf{\Theta}$ .

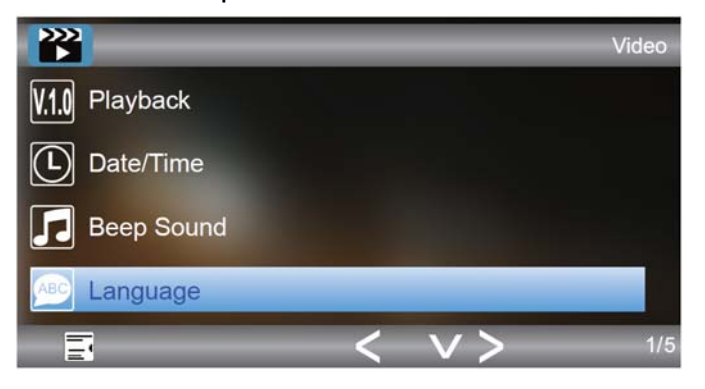

#### **Rozlišení**

Jsou k dispozici 4 úrovně rozlišení: 1080FHD, 720P, WVGA a VGA.

Při vypnutém nahrávání stiskněte dlouze tlačítko **D** pro vstup do menu. Krátkými stisky tlačítka D vyberte položku "RESOLUTION". Pro vstup do nastavení rozlišení stiskněte  $\mathbf U$ . Pro výběr požadované úrovně tiskněte <sup>c</sup> . Pro potvrzení stiskněte  $\mathbf{\Theta}$ .

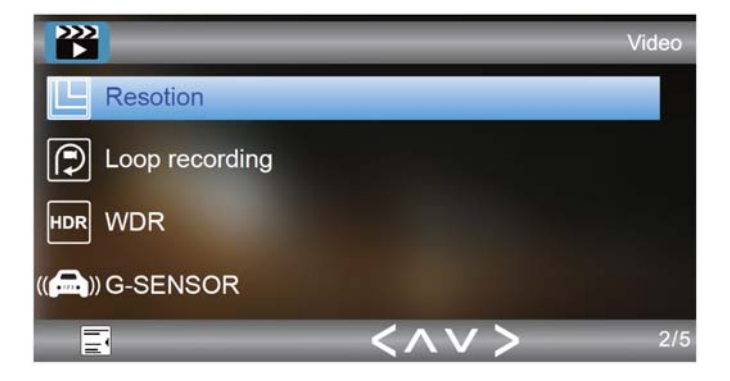

#### **Nastavení smyčky**

Pro zajištění nepřetržitého nahrávání je video ukládáno do jednotlivých sekcí, které jou při neplnění paměti karty přehrávány novým záznamem. Smyčky je možné volit: OFF(vypnuto), 1 minuta, 3 minuty a 5 minut..

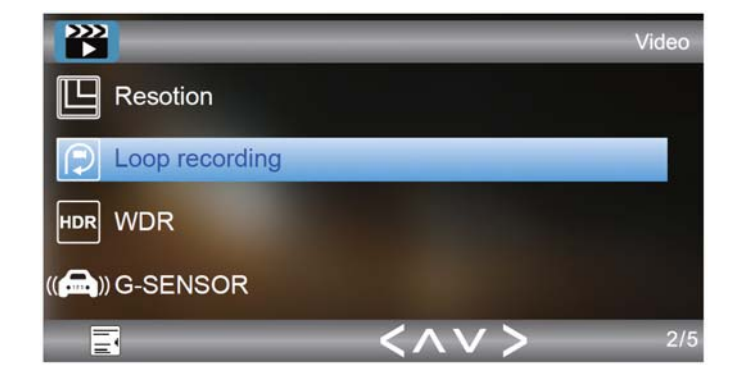

#### **G-sensor**

Tato funkce zajistí, že v případě nehody je aktuální videosekvence zablokována nebude přemazána jiným videozáznamem. Tuto sekci bude možné vymazat pouze manuálně v počítači, nebo naformátováním karty.

Je možné nastavit citlivost G-sensoru: OFF (vypnut), LOW (nízká), MEDIUM (střední), HIGH (vysoká). Pokud je sensor vypnut, nebude zablokována videosekvence nikdy a naopak pokud je zvolena vysoká citlivost, může dojít k zablokování i při otřesu vozu (například nerovný povrch vozovky).

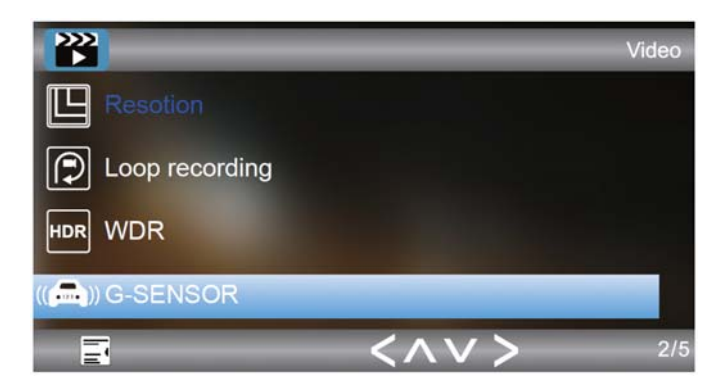

### **Detekce pohybu**

Při zapnutí této funkce je nahrávání zapnuto pouze v případě, že v zorném poli kamery dojde k nějakému pohybu.

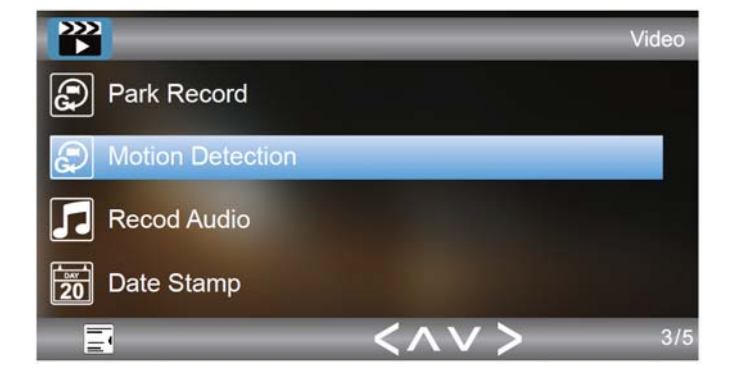

### **Formátování**

Pokud chcete smazat všechny záznamy na kartě můžete využít funkce formátování. Nejprve se ale přesvědčte, že opravdu nepotřebujete žádný videozáznam.

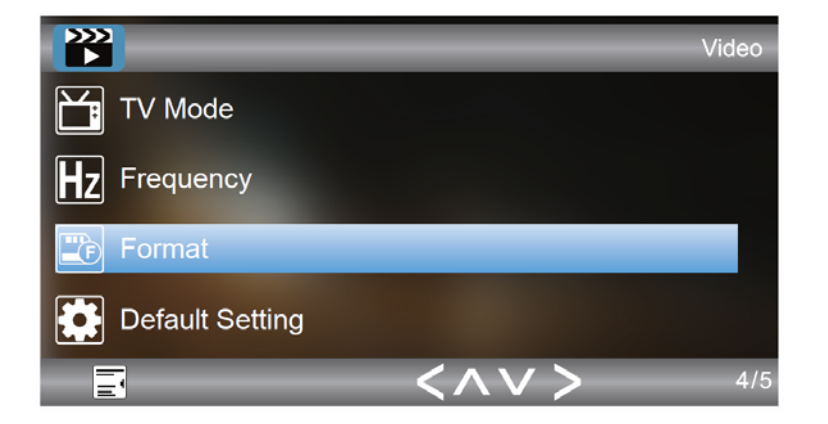

#### **Tovární nastavení** (Default setting)

Tato funkce ruší všechny uživatelská nastavení a vrací tovární nastavení.

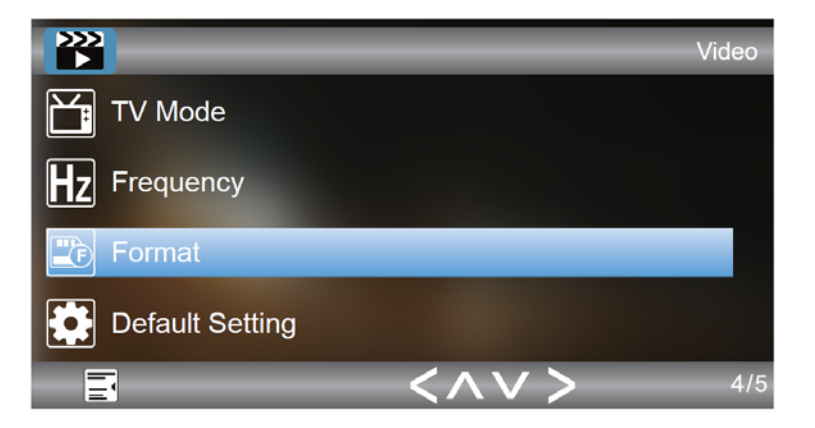

#### **Připojení monitoru**

Sledování obrazu z kamery a provádění nastavení je možné rovněž pomocí připojeného monitoru. Monitor připojte ke žlutému CINCH konektoru označenému "video out". Pro nastavení a pohyb v menu použijte tlačítka a .

# **MOBILNÍ APLIKACE – PŘIPOJENÍ A UŽÍVÁNÍ**

Vestavěný Wi-Fi modul umožňuje připojení mobilního telefonu nebo tabletu prostřednictvím aplikace dostupně pro Android i IOS.

- 1. Na Google Play nebo Appstore najděte aplikaci "**ROADCAM**". Můžete rovněž použít QR kód.
- 2. V mobilním telefonu nebo tabletu zapněte Wi-Fi a připojte kameru ID: CARDV-Wi-Fi. Zadejte heslo: **12345678** a připojte
- 3. Spusťte aplikaci a stiskněte "O" pro připojení vaší kamery.

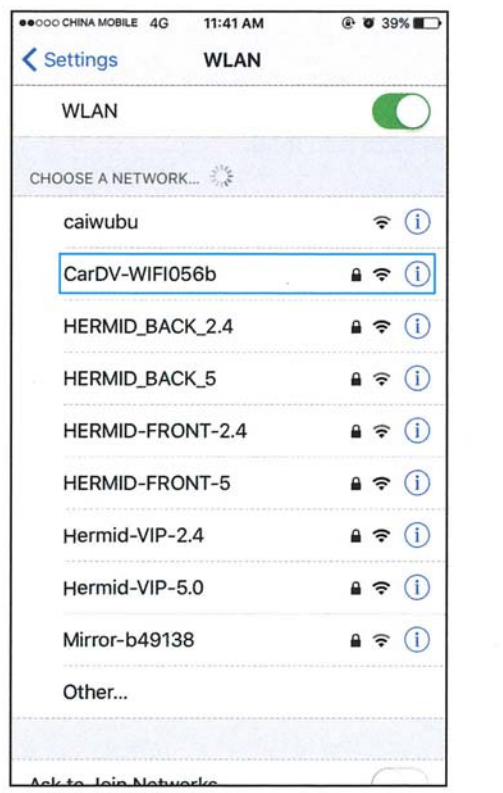

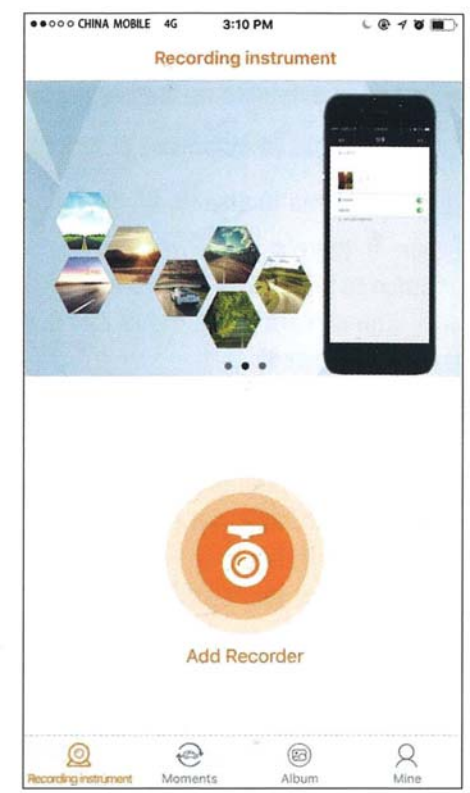

4. Po připojení je možné sledovat nahraná videa a rovněž nastavit jejich parametry.

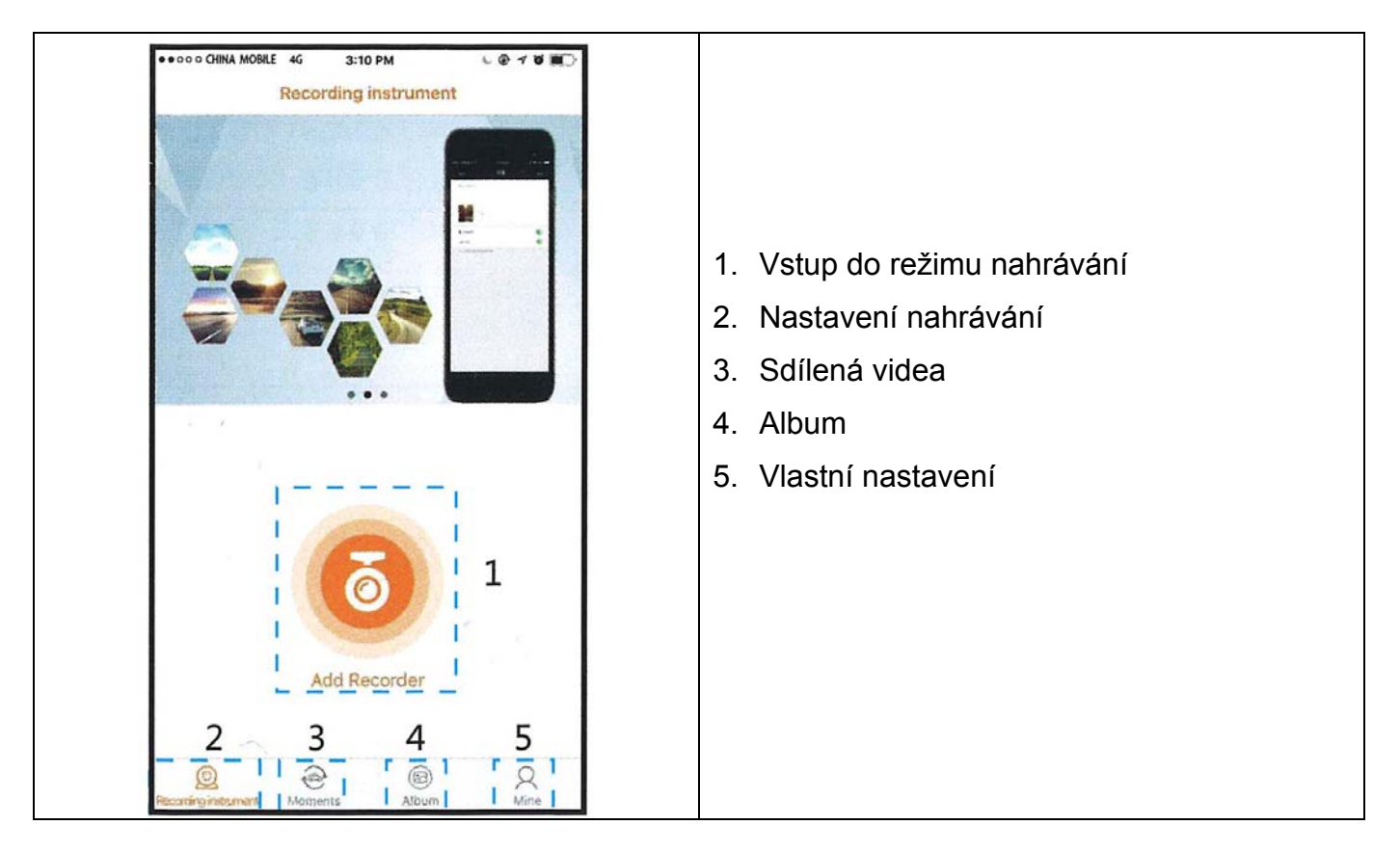

5. Po připojení je možné sledovat nahraná videa a rovněž nastavit jejich parametry.

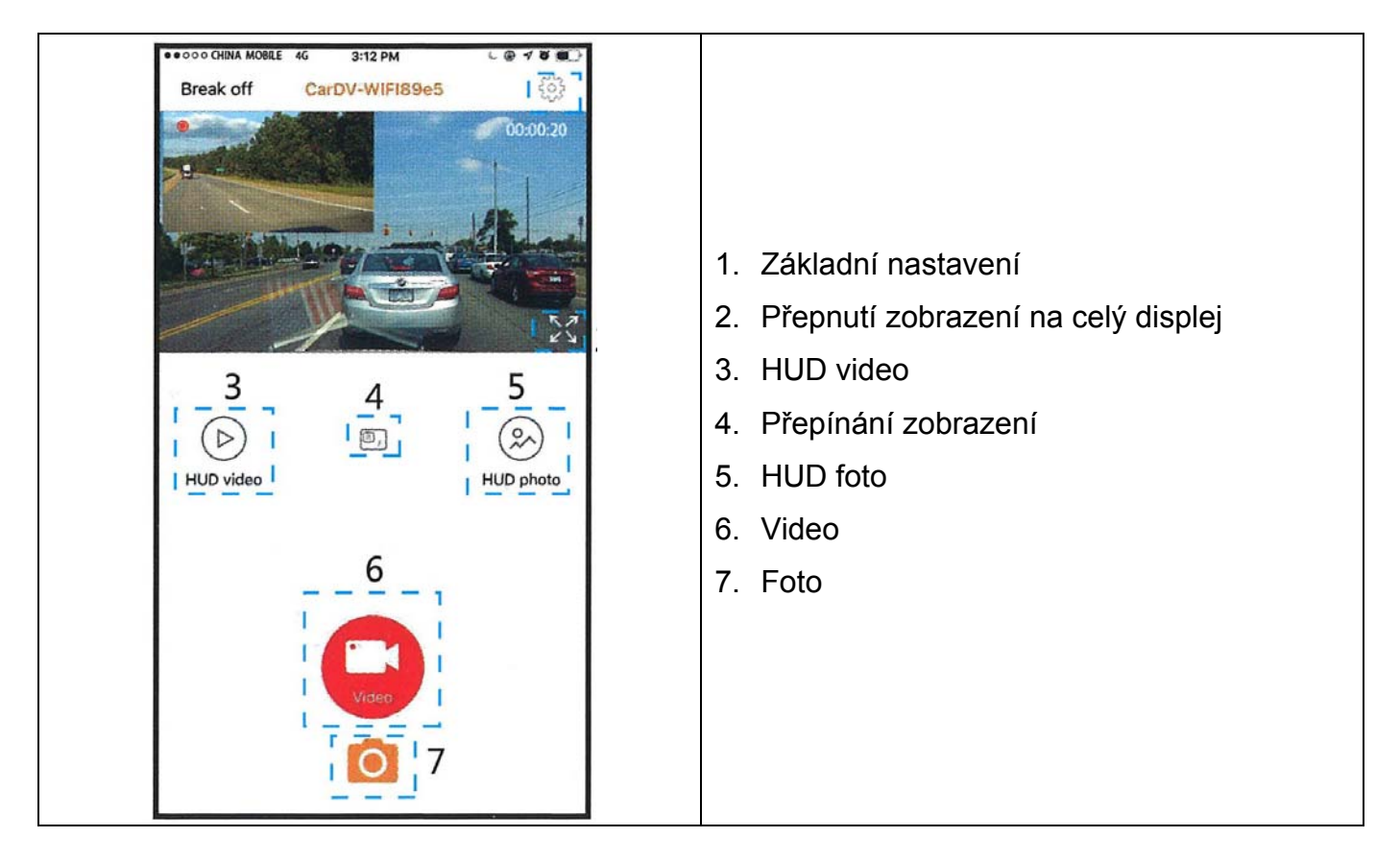

6. Po připojení je možné sledovat nahraná videa a rovněž nastavit jejich parametry.

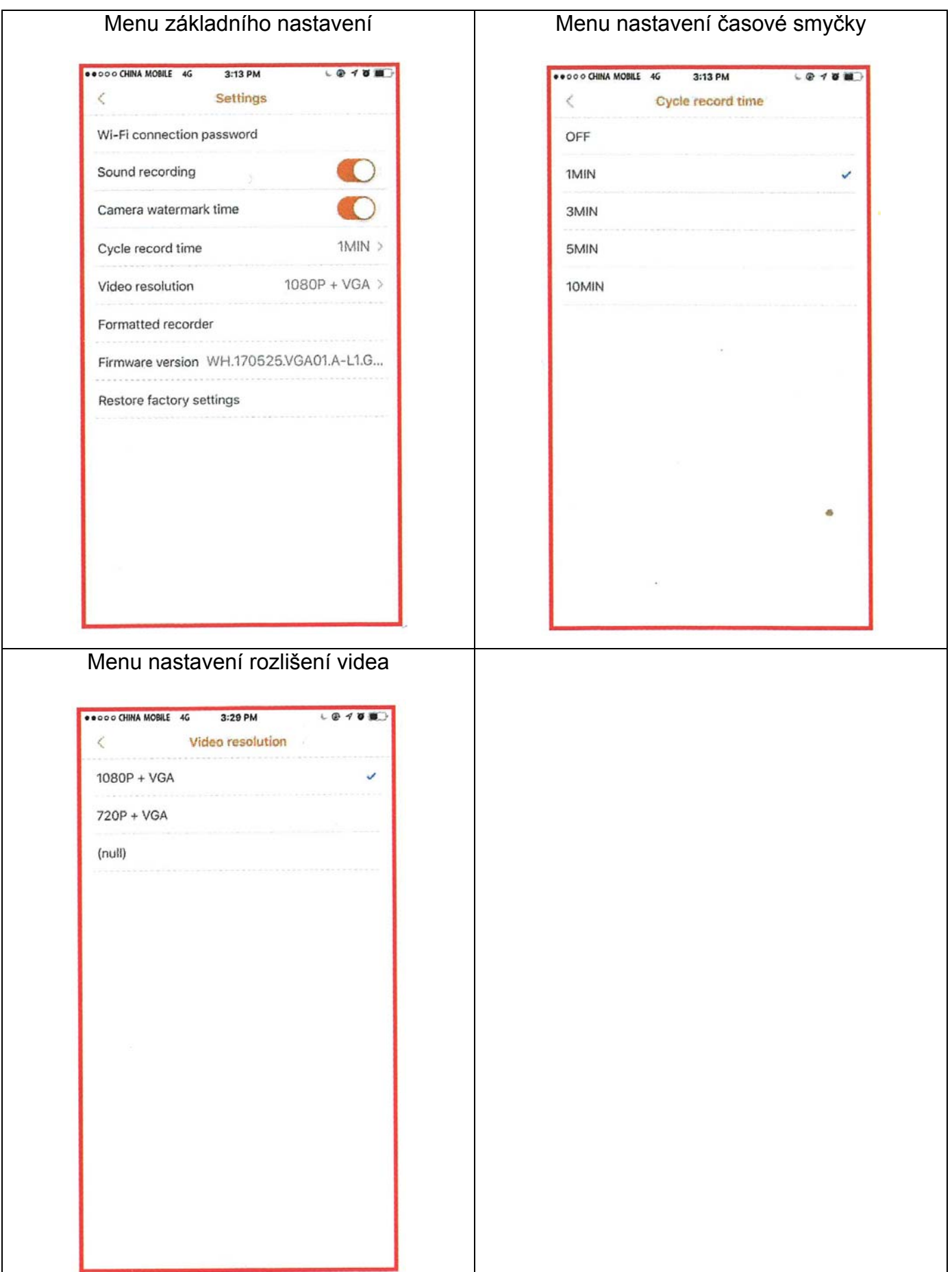

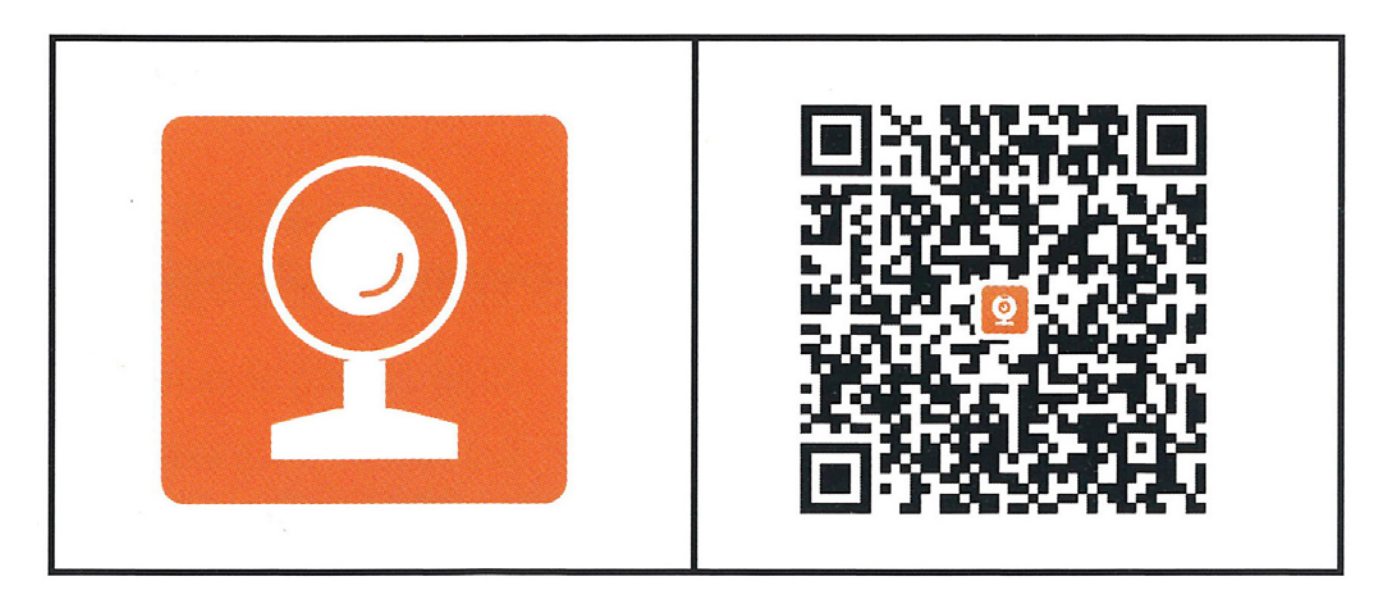

Aplikace pro ovládání a nastavení DVR kamery (i pro typy s výstupem pro zadní kameru)